#### Java 3D Concepts de base

Licence Professionnelle : Métiers de l'Informatique

Image et Vidéo

Patrick Reignier Université Joseph Fourier

 $2000 - 2001$ 

#### Plan

#### **•** Généralités

- Présentation de Java3D
- Graphe de scènes
- Exemple

## Généralités sur la synthèse d'images<br>temps réel

#### Synthèse d'images temps réel

- Aspect matériel : facultatif mais fortement conseillé.
	- Stations spécialisées :

SGI, Sun, HP, IBM

– Cartes accélératrices :

PC, Mac dans une moindre mesure.

• Aspect logiciel :

#### – APIs

#### APIs

- · Grande variété.
- Deux grandes catégories :
	- Les APIs bas niveau
	- Les APIs haut niveau

#### APIs bas niveau

- Interface avec le matériel.
- Emule le matériel inexistant.
- Très bas niveau d'abstraction :
	- Sommets, faces
	- Processus de rendu
- Exemples :
	- OpenGL : Standard multi OS, multi machines.
	- Direct3D IM : Windows.

#### APIs haut niveau

- S'appuient sur les APIs bas niveau.
- Haut niveau d'abstraction :
	- $-$  Objets par opposition à sommets
	- $-$  Contenu par opposition à processus de rendux
- Graphe de scènes (voir transparents suivants)
- Exemples
	- Open Inventor, Performer, OpenGL Optimizer, Java3D . . .
	- Direct3D RM

- Univers 3D ;
	- Un ensembles d'objets 3D.
	- Une ou plusieurs caméras.
- Objet 3D :
	- Form´es eux-mˆemes d'un ensemble d'objets 3D.
	- Exemple :

Un Avion  $=$  un fuselage  $+$  des ailes.

- Scène  $3D =$  hierarchie d'objets  $\Rightarrow$  notion de graphe de scènes
- Exemple : éléments constituants<sup>a</sup>

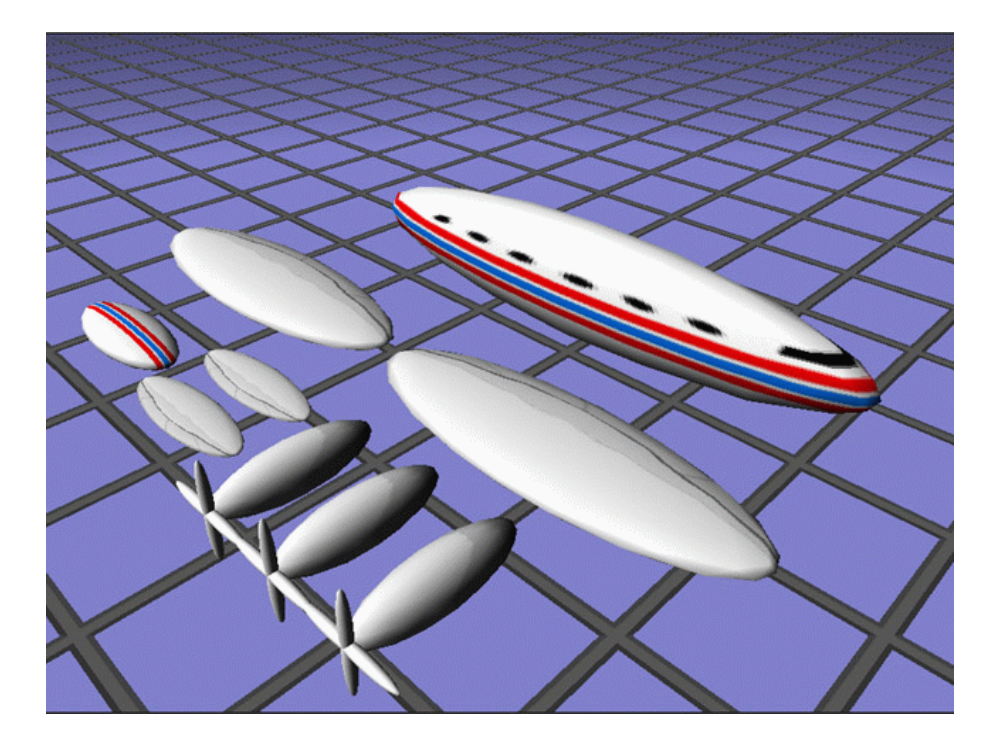

aextrait de JavaOne 99, Sun

· On commence à grouper les éléments de base

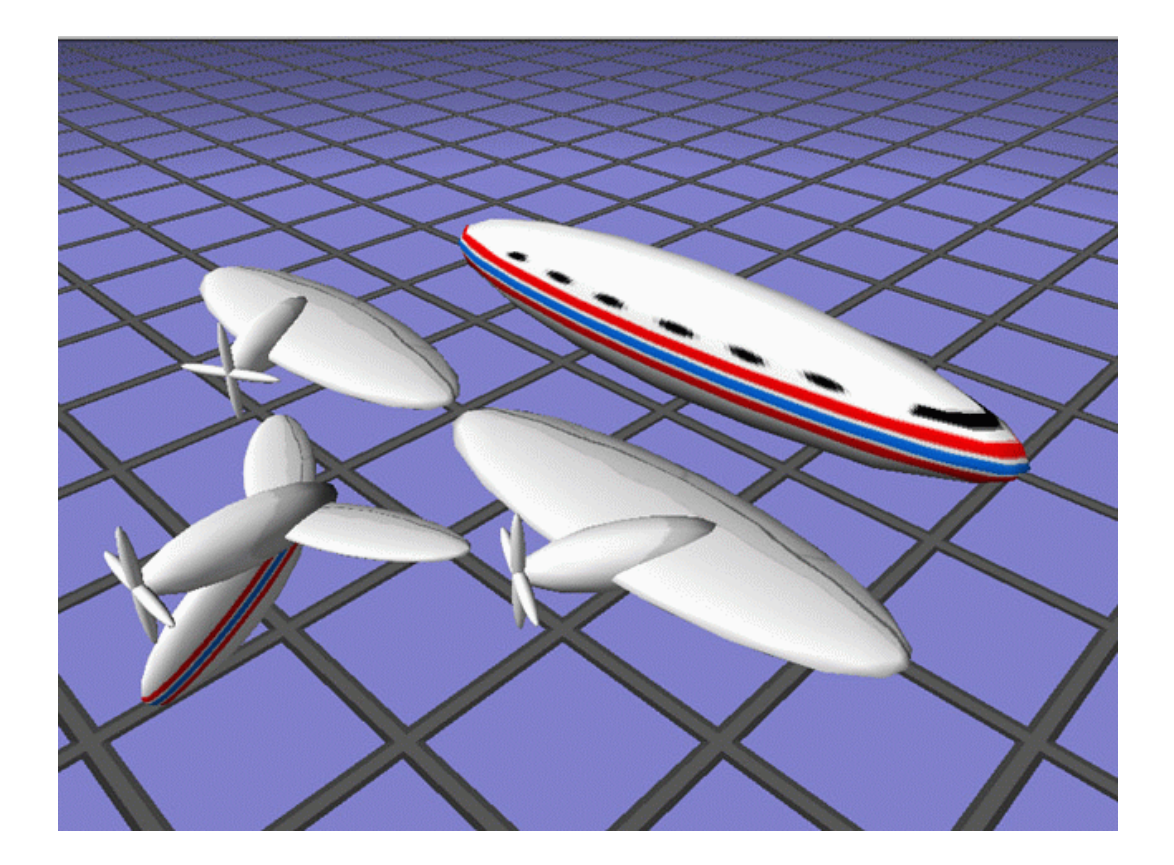

• On finit l'avion.

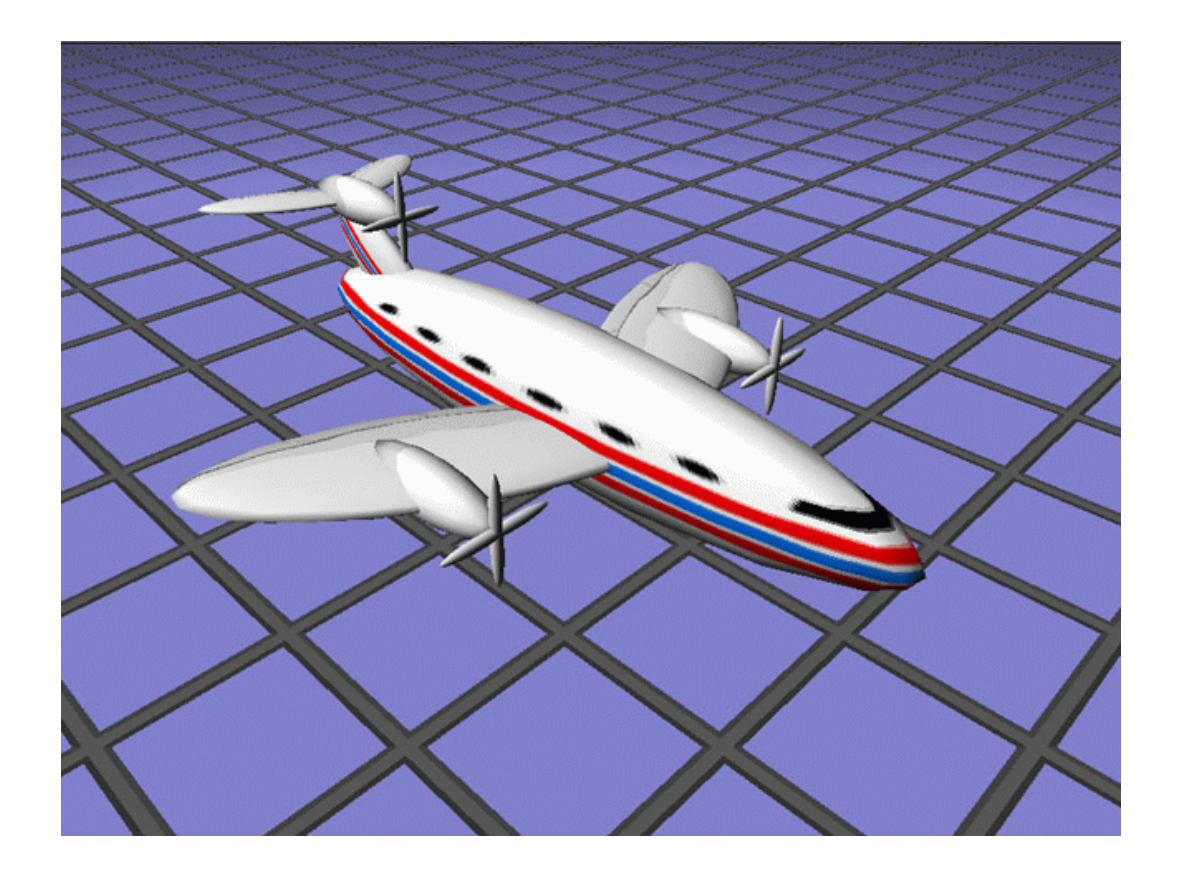

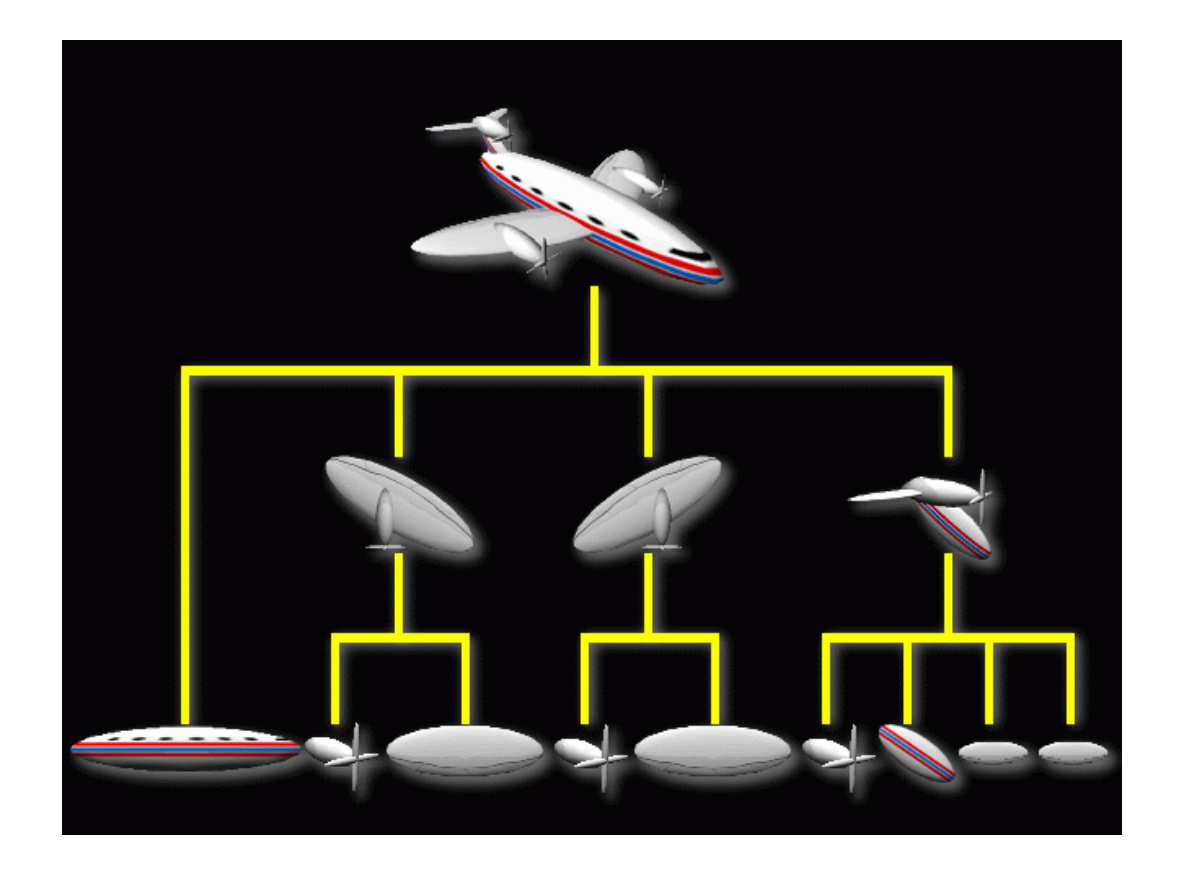

#### $G$ raphe de sc $e$ nes sc $e$

Å

## $\overline{B}$

### Présentation

P. Reignier

#### Java 3D

- API 3D développée par SUN en 1998
- · Basé sur la notion de graphe de scènes.
- Classes Java pour :
	- $-$  la création
	- $-$  la manipulation des scènes 3D
- Accès à tous les packages Java

#### Rendu 3D

- Rendu haute performance.
- · Utilisation de l'accélération 3D matérielle si disponible.
- Basé sur :
	- OpenGL.
	- Direct3D.

#### Applications

- Visualisation scientifique.
- Visualisation d'informations.
- Entraînement médical.
- Système d'information géographique.
- CAO.
- $\bullet$  etc...

#### Visualisation scientifique

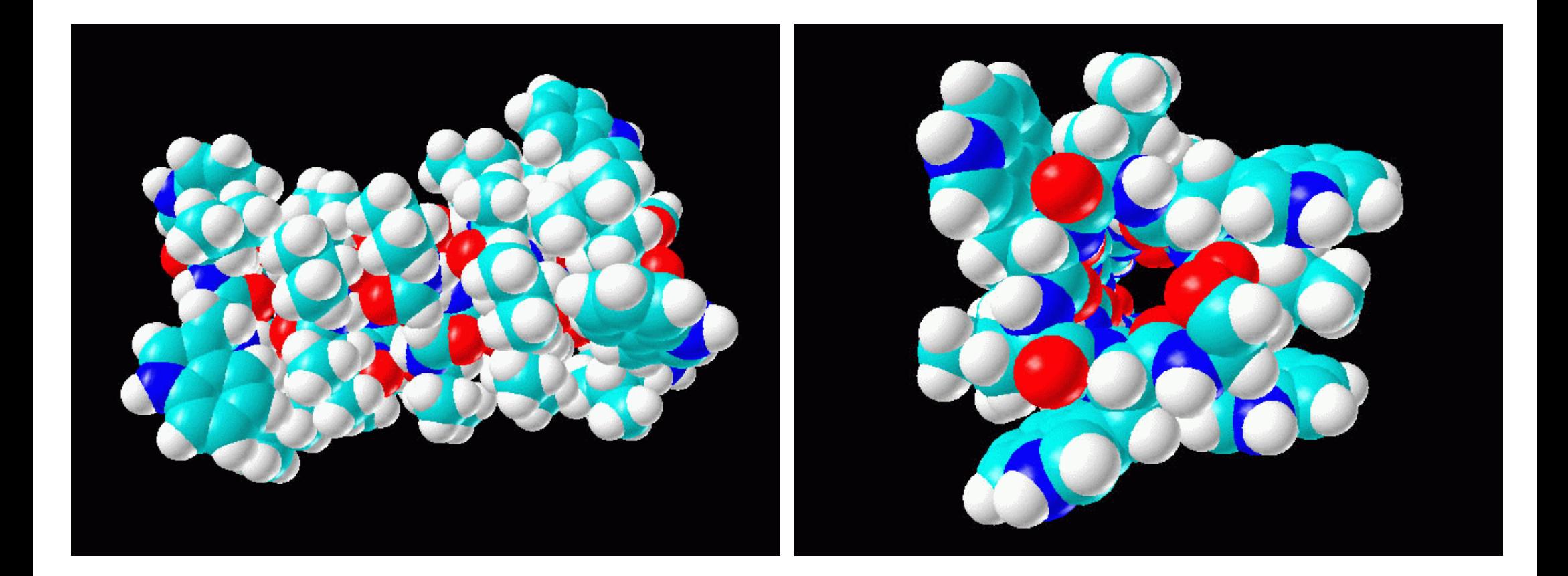

#### Visualisation médicale

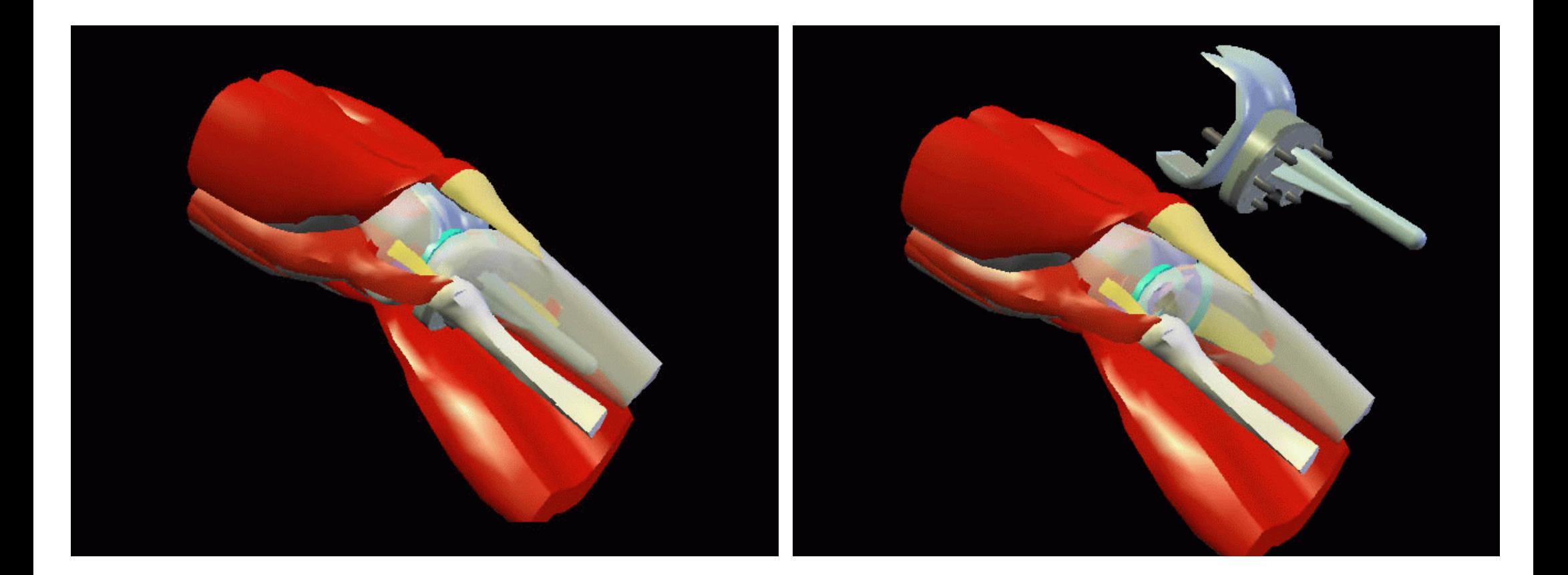

#### Conception Assistée par Ordinateur

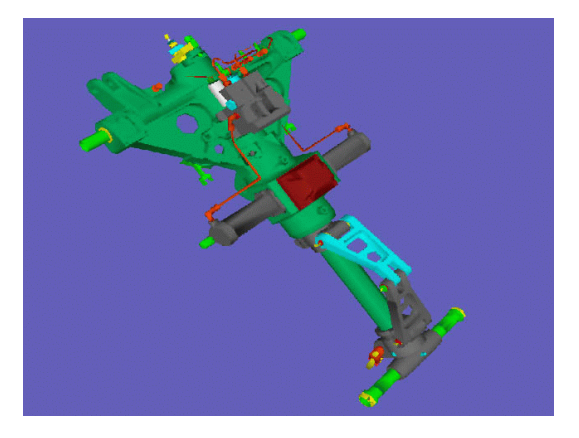

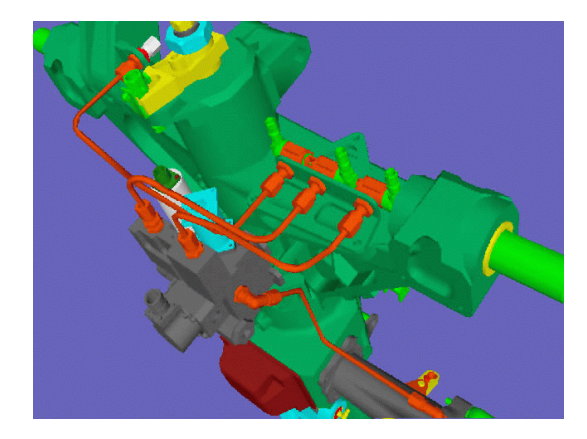

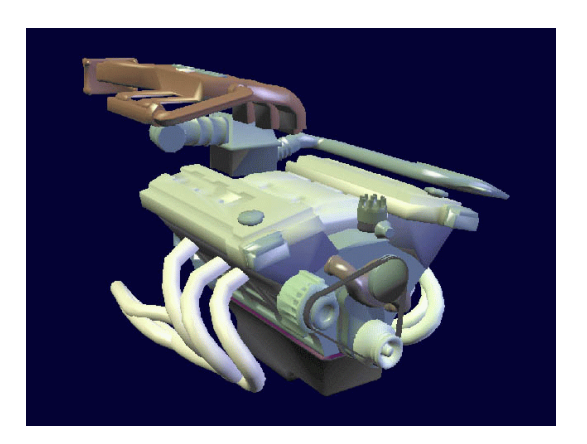

 $\bigcap$ 

P. Reignier

- Java3D repose sur la notion de graphe de scènes
	- Feuilles : formes 3D, lumières, sons, comportements ...
	- Parents : groupes d'enfants, transformations 3D . . .
	- $\Rightarrow$  groupement hiérarchique de formes.

#### Application Java3D

- Développeur :
	- $-$  Construction et mise à jour d'un graphe à l'aide des classes et des méthodes Java3D
- Service assuré par Java3D :
	- Rendu à l'écran du contenu du graphe

#### Rendu

- Ordre de parcours du graphe :
	- Choisi par Java 3D
- Rendu via des threads indépendants et asynchrones
	- Graphique.
	- Son.
	- Comportement (animation).
	- Périphériques d'entrée-sortie.
	- Evénements (détection de collisions).

#### Vocabulaire

Node : un noeud du graphe de scènes

- Leaf node : une feuille
	- Formes, sons, lumières
	- Comportement (animation)
- Group node : un noeuds avec enfants
	- Transformations, switch . . .

Node component : les attributs d'un noeud

- La description géométrique d'une forme
- La couleur d'une forme
- Un son à jouer.
- $\bullet$  . . .

#### Classes Java3D

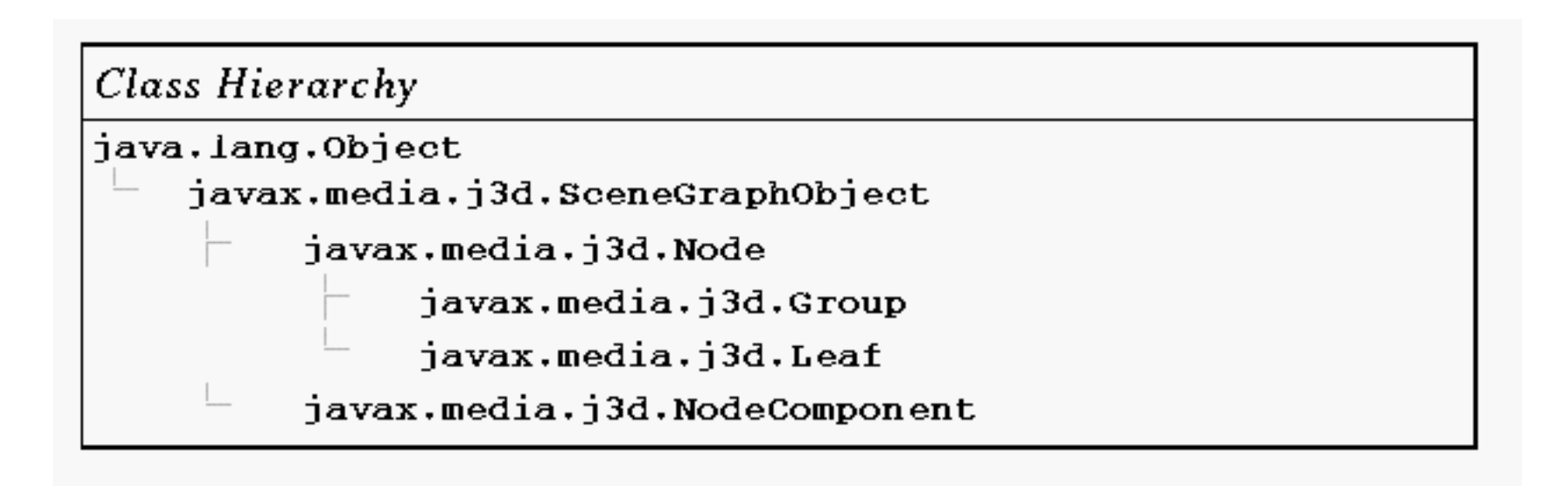

#### Univers : terminologie

- Univers Virtuel (Virtual Universe)
	- $-$  Collection de graphes de scène
		- ∗ Un par application
		- ∗ C'est le sommet du graphe
- Repère (Locale)
	- $-$  Généralement un par univers
- Graphe de scènes (Branch Graph)
	- $-$  généralement, plusieurs graphes par repère
- Branches de scènes :
	- Formes, lumières . . .
- Branche de visualisation
	- Génération d'images
	- Généralement une par univers

#### Graphe de scène : représentation graphique

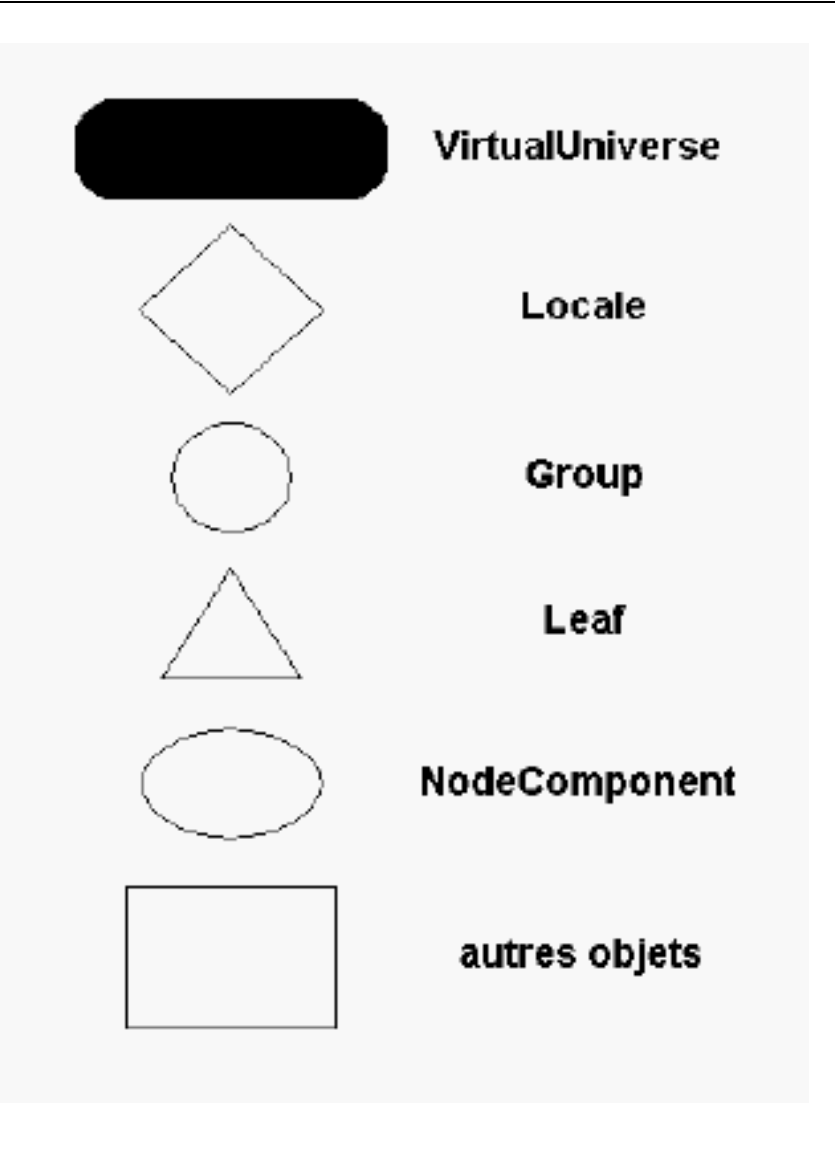

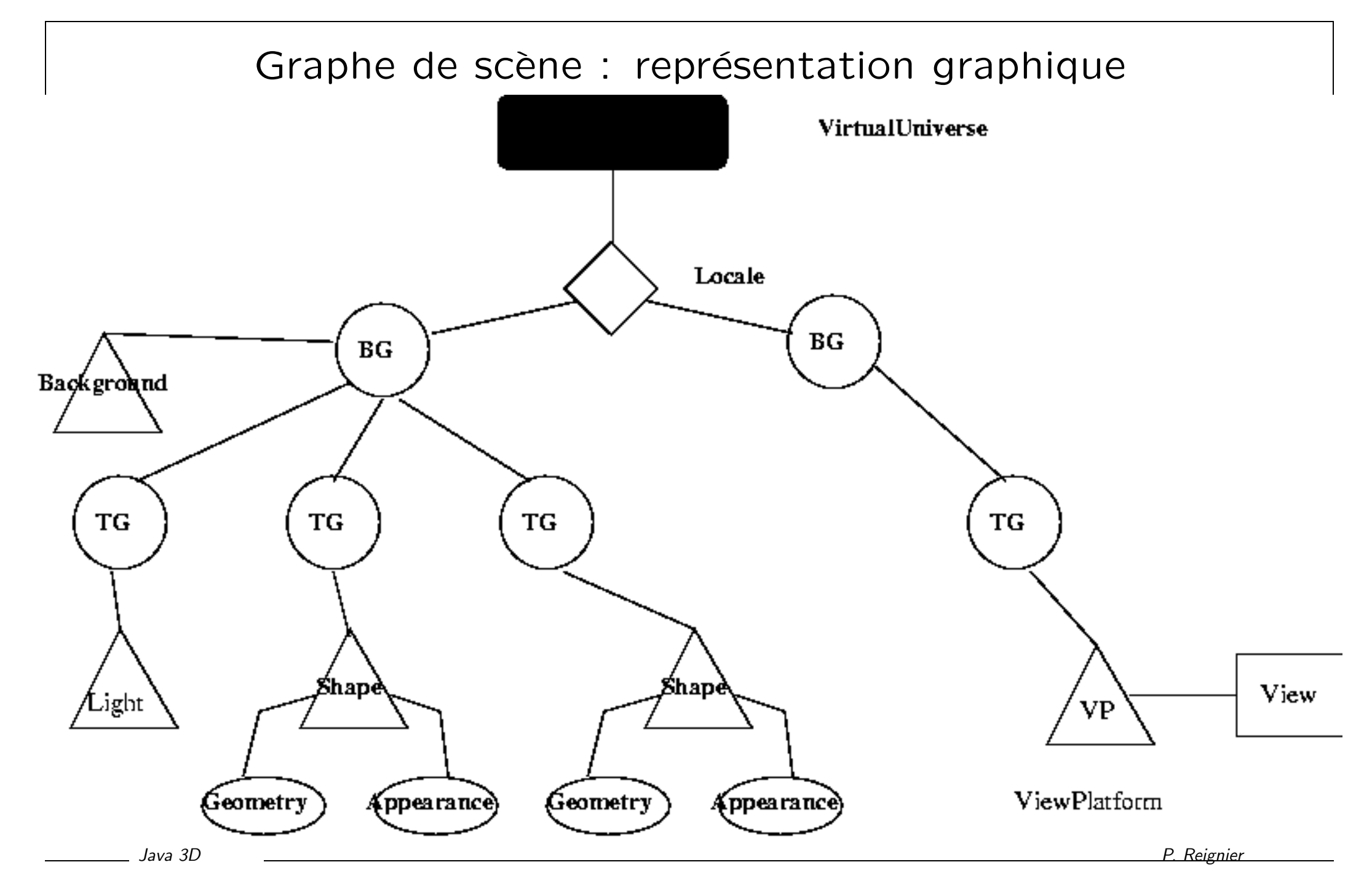

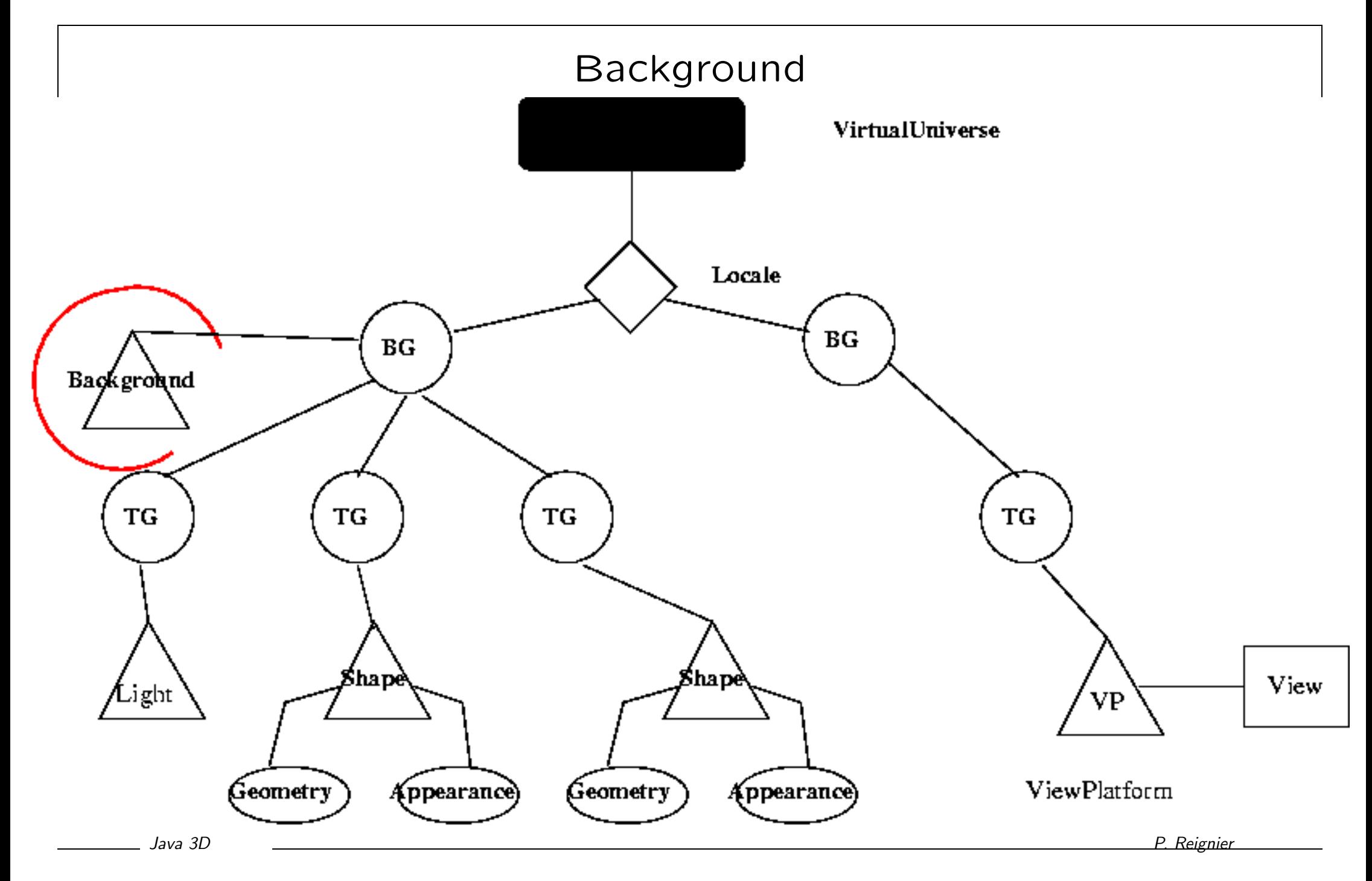

#### Background

- Définit une couleur ou une image de fond
- Un ou plusieurs par graphe de scène :
	- Zone d'activation
	- $-$  Aucun fond actif  $\Rightarrow$  fond noir
- javax.media.j3d.Background

#### Exemple

```
BoundingSphere bounds =
    new BoundingSphere(new Point3d(0.0,0.0,0.0), 100.0);
Color3f bgColor = new Color3f(0.05f, 0.05f, 0.7f);Background bgNode = new Background(bgColor);
bgNode.setApplicationBounds(bounds);
```
• Il reste à mettre le noeud dans le graphe.

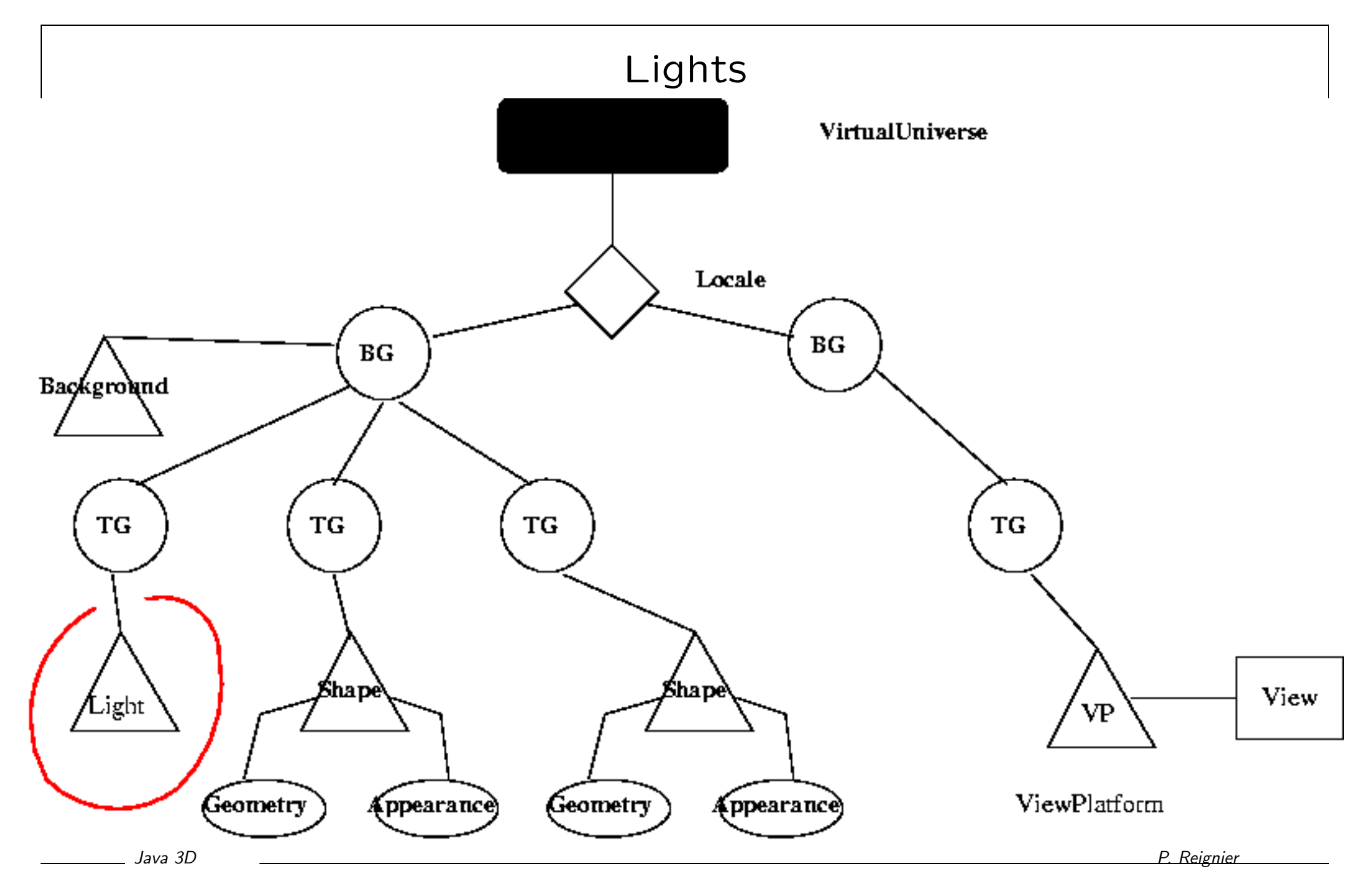

#### Lights

- Classe abstraite :
	- AmbientLight
	- DirectionalLight
	- PointLight
		- ∗ Spotlight
- Coûteux
- OpenGL : au plus 7 lumières.
- javax.media.j3d.Light

```
Color3f light1Color = new Color3f(1.0f, 1.0f, 0.9f);
Vector3f light1Direction = new Vector3f(4.0f, -7.0f, -12.0f);Color3f ambientColor = new Color3f(0.1f, 0.1f, 0.1f);
```

```
AmbientLight ambientLightNode = new AmbientLight(ambientColor);
ambientLightNode.setInfluencingBounds(bounds);
```

```
DirectionalLight light1
    = new DirectionalLight(light1Color, light1Direction);
light1.setInfluencingBounds(bounds);
```
• Il reste à mettre le noeud dans le graphe.
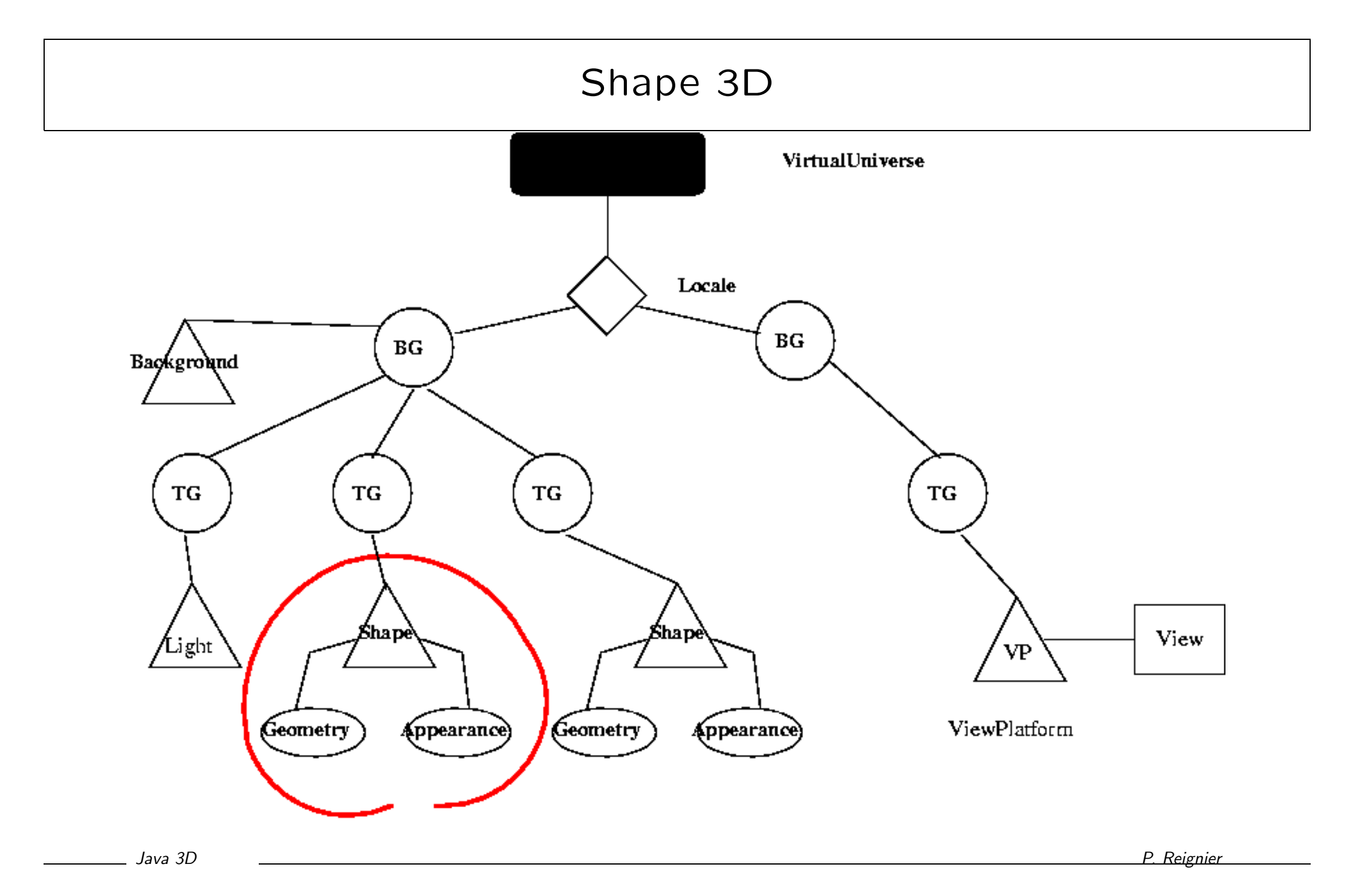

# Shape 3D

- Shape 3D :
	- Noeud feuille.
	- Deux attributs :
		- ∗ G´eom´etrie
		- ∗ Apparence

# Géométrie

• De manière très générale :

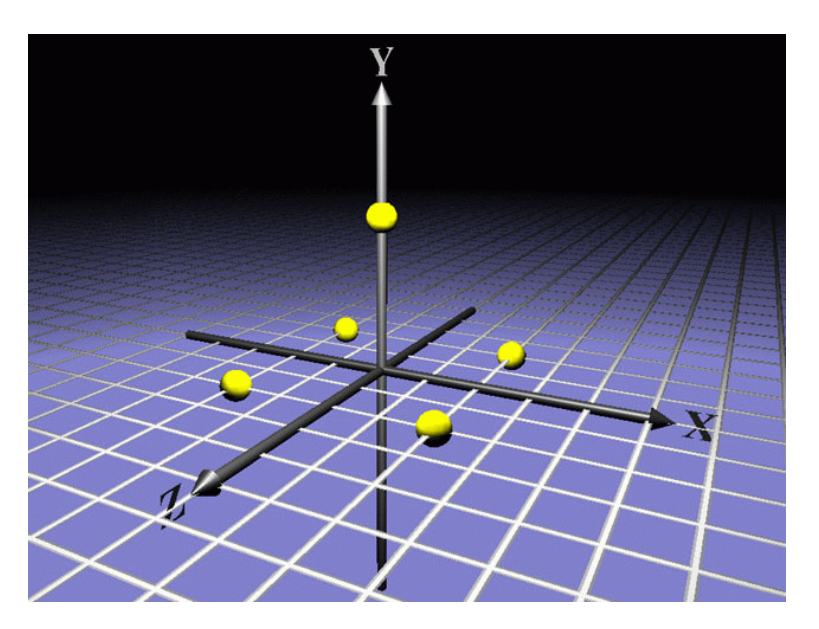

### Géométrie

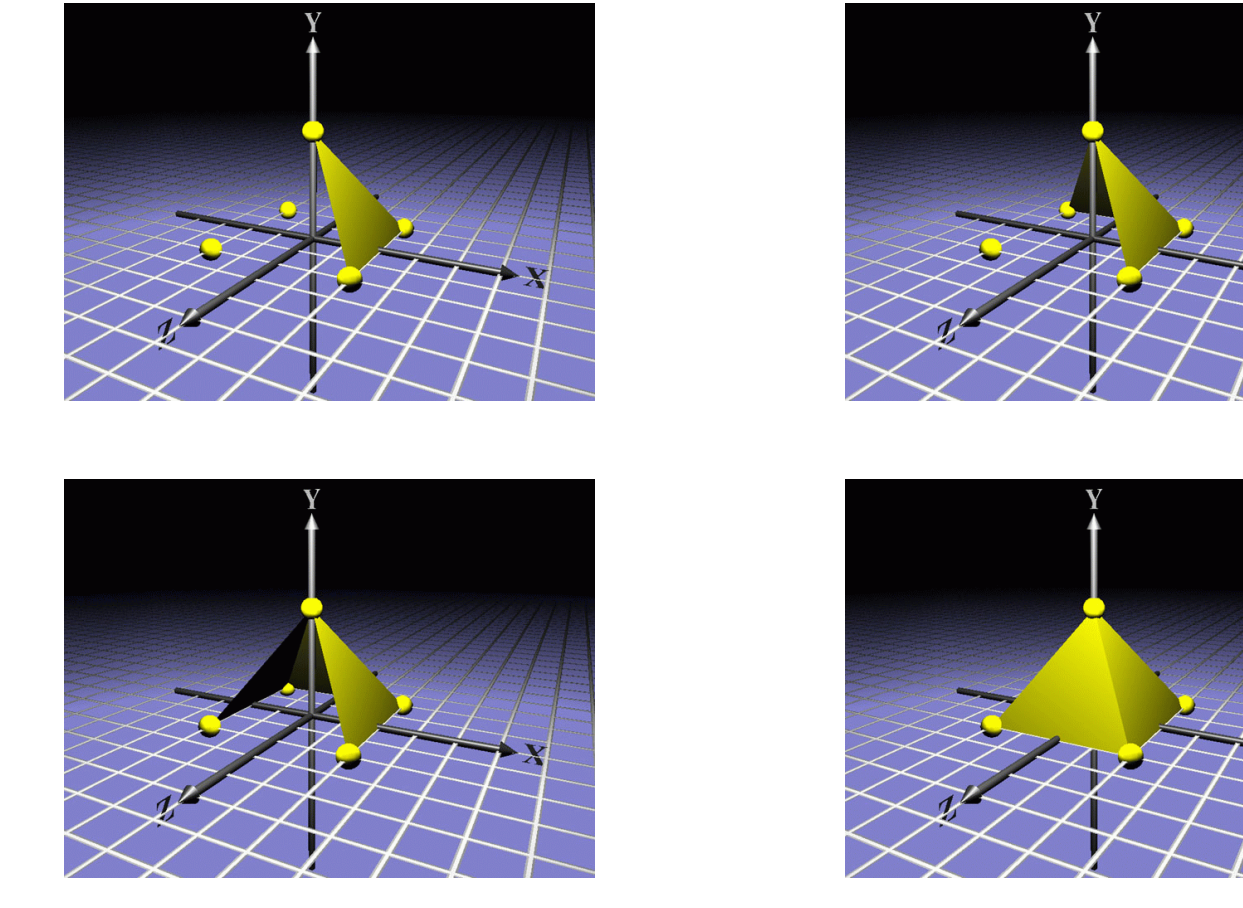

# Géométrie

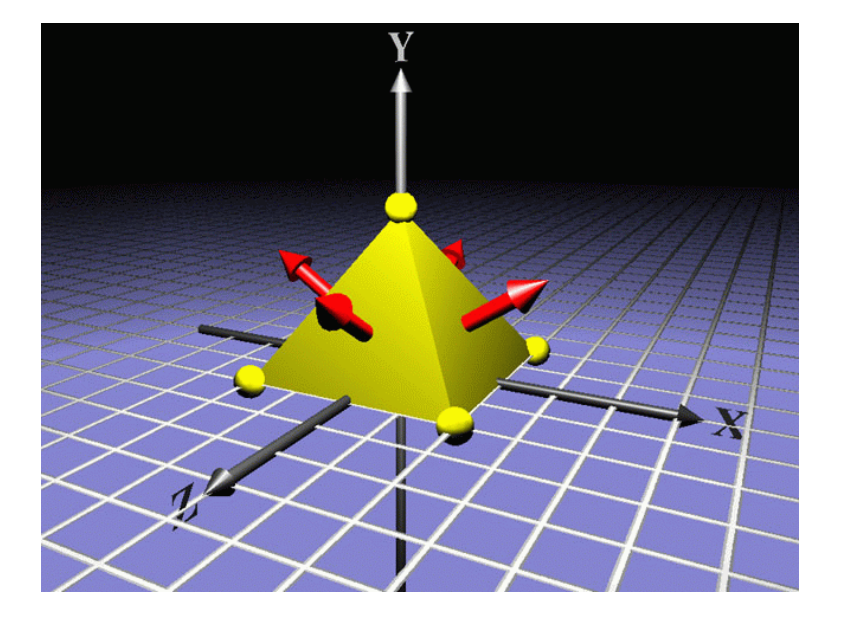

## Appparence

- Contrôle l'aspect de l'objet
	- Couleur.
	- Matériaux (éclairage).
	- Transparence.
	- Texture

 $\sim$  .

## Exemple

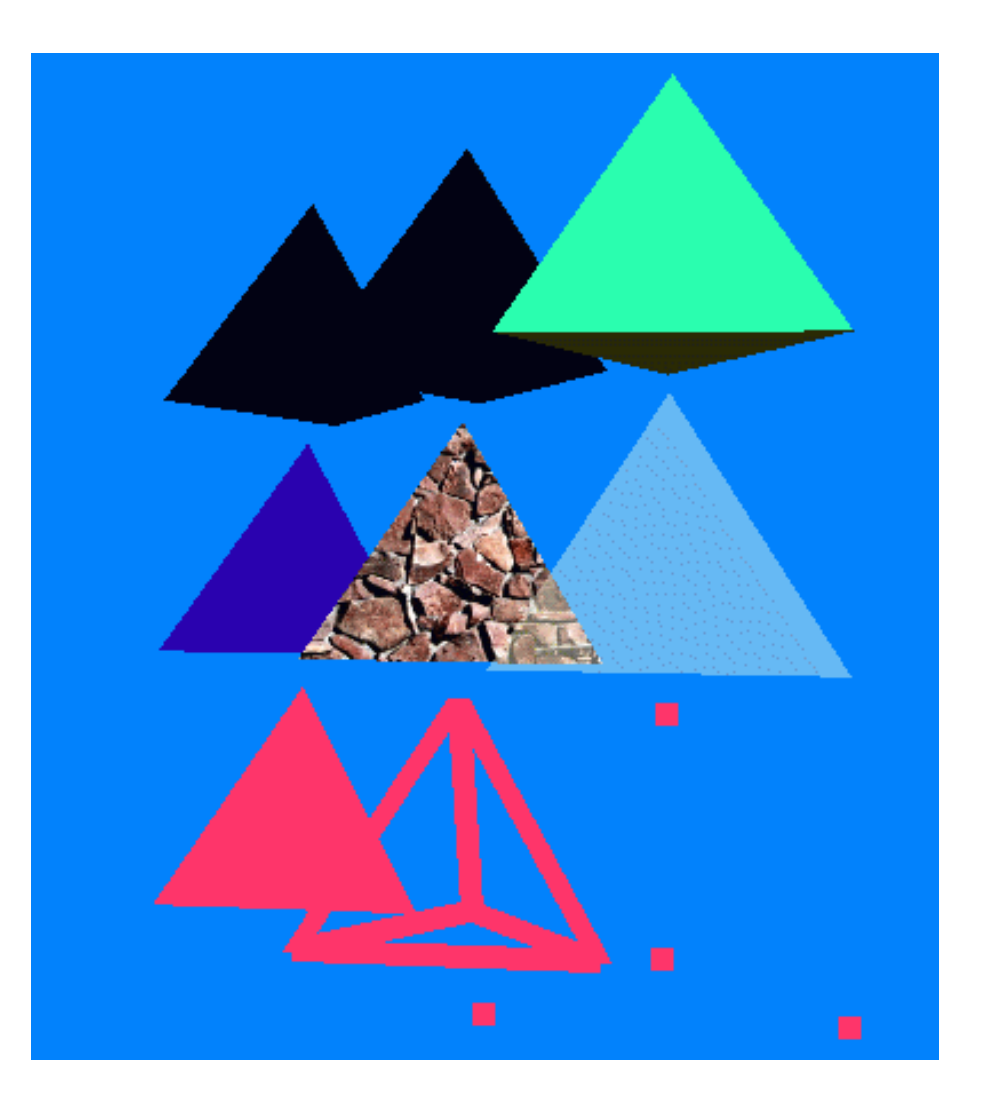

#### Classes Java

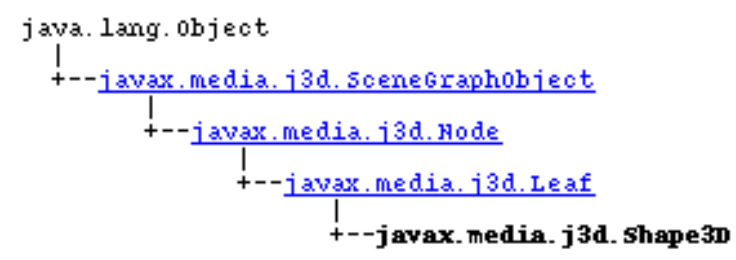

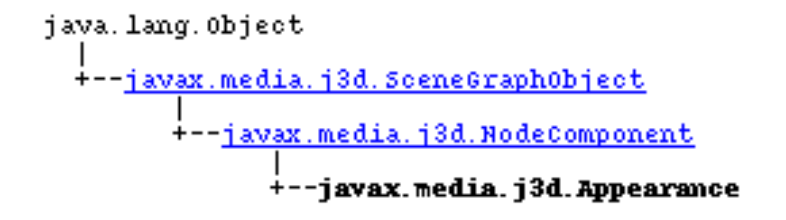

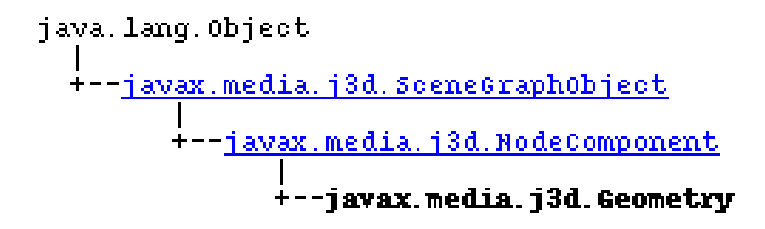

# Chargement

- Shape3D  $\Rightarrow$  construction de la forme par programme
- Possibilité de chargement de fichiers de données
- Par défaut :
	- format OBJ
	- format Lightwave
- Sur internet :
	- vrml 97
	- 3DS Max
	- ac3d
	- . . .

#### Exemple

```
import com.sun.j3d.loaders.objectfile.ObjectFile ;
import com.sun.j3d.loaders.* ;
import java.io.FileNotFoundException ;
public Node loadObject()
  {
     ObjectFile f = new ObjectFile() ;
     try {
        s = f.load("maison.obj") ;
     } catch (FileNotFoundException error)
     {
       System.err.println(error) ;
       System.exit(1) ;
     }
     return s.getSceneGroup() ;
  }
```
# Transform Group

- Noeud groupe :
	- Plusieurs fils possibles
- Noeud Transform :
	- Positionne les fils dans l'espace
	- $-$  Possède une Matrice 4x4 de positionnement Transform3D
- javax.media.j3d.TransformGroup

#### Transform3D

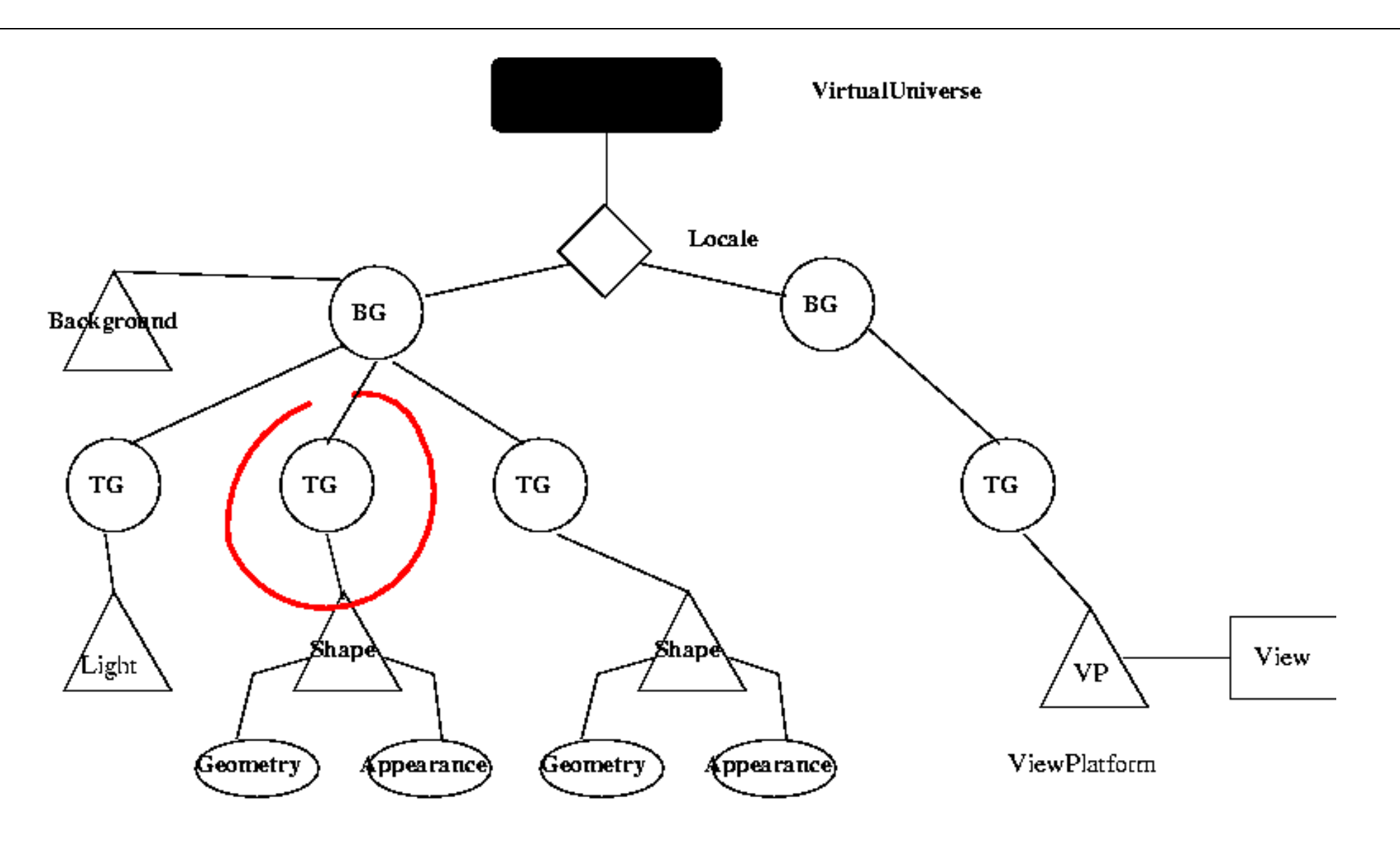

# Transform3D

- Représente :
	- Une translation
	- Une rotation
	- Un changement d'échelle
- Méthodes principales :
	- setTranslation(Vector3d trans)
	- setRotation(Quat4f q1) ;
		- $*$  Quaternion = axe + angle de rotation.
	- setScale(Vector3d scale) ;
- javax.media.j3d.Transform3D

#### **BranchGroup**

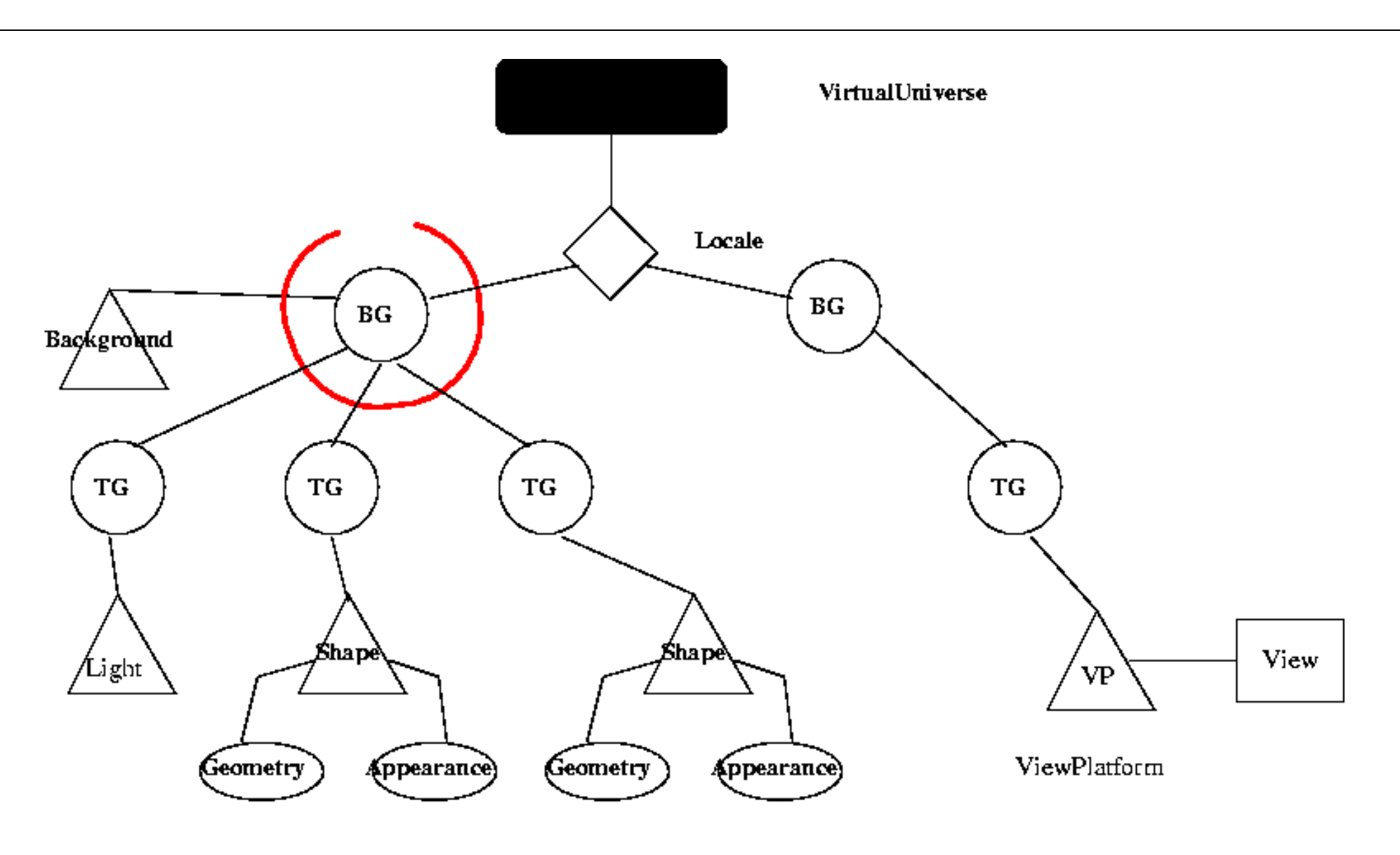

# **BranchGroup**

- Noeud groupe :
	- Contient un ou plusieurs fils
- · Quelques méthodes (héritées de Group):
	- addChild(Node child)
	- insertChild(Node child, int index)
	- removeChild(int index)
- Seul noeud pouvant être inséré dans un noeud Locale.
- javax.media.j3d.BranchGroup

#### ViewPlatform

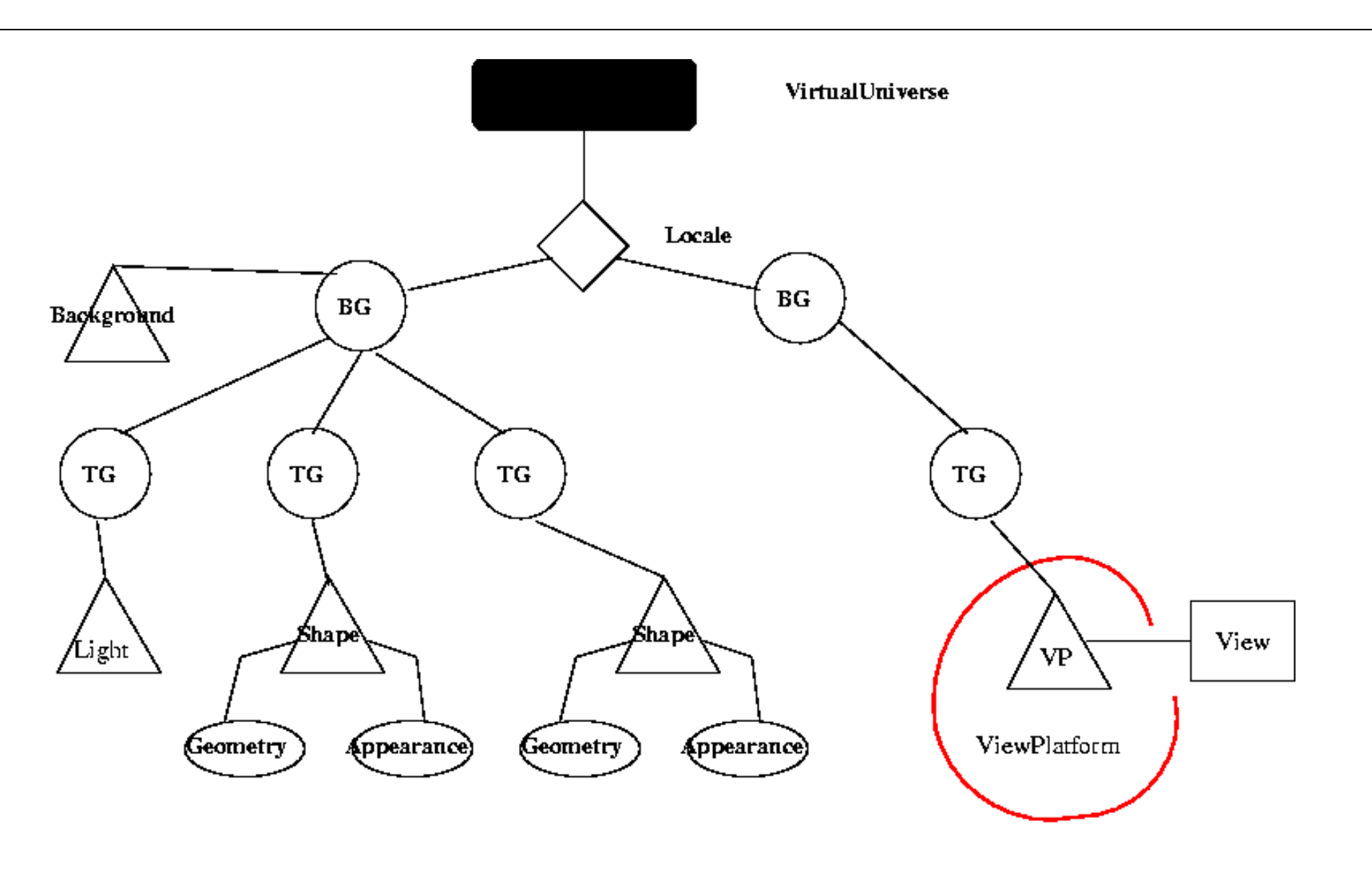

# ViewPlatform

- Noeud feuille.
- Caméra à travers laquelle on navigue dans l'univers.
- Navigation en changeant le noeud Transform père de ViewPlatform
- javax.media.j3d.ViewPlatform

#### View VirtualUniverse Locale  $BG$  $BG$ Background **TG**  $\mathbf{T}\mathbf{G}$  $\mathbf{T}\mathbf{G}$ TG , Śhape\ *,*Śhapè View Ĺight **VP** ViewPlatform Geometry Appearance) Geometry Appearance)

- Passage d'une scène 3D à une image 2D
- Affichage de l'image 2D dans un Canvas3D
- Canvas3D
	- Extension du Canvas d'awt
- Classes :
	- javax.media.j3d.View
	- javax.media.j3d.Canvas3D

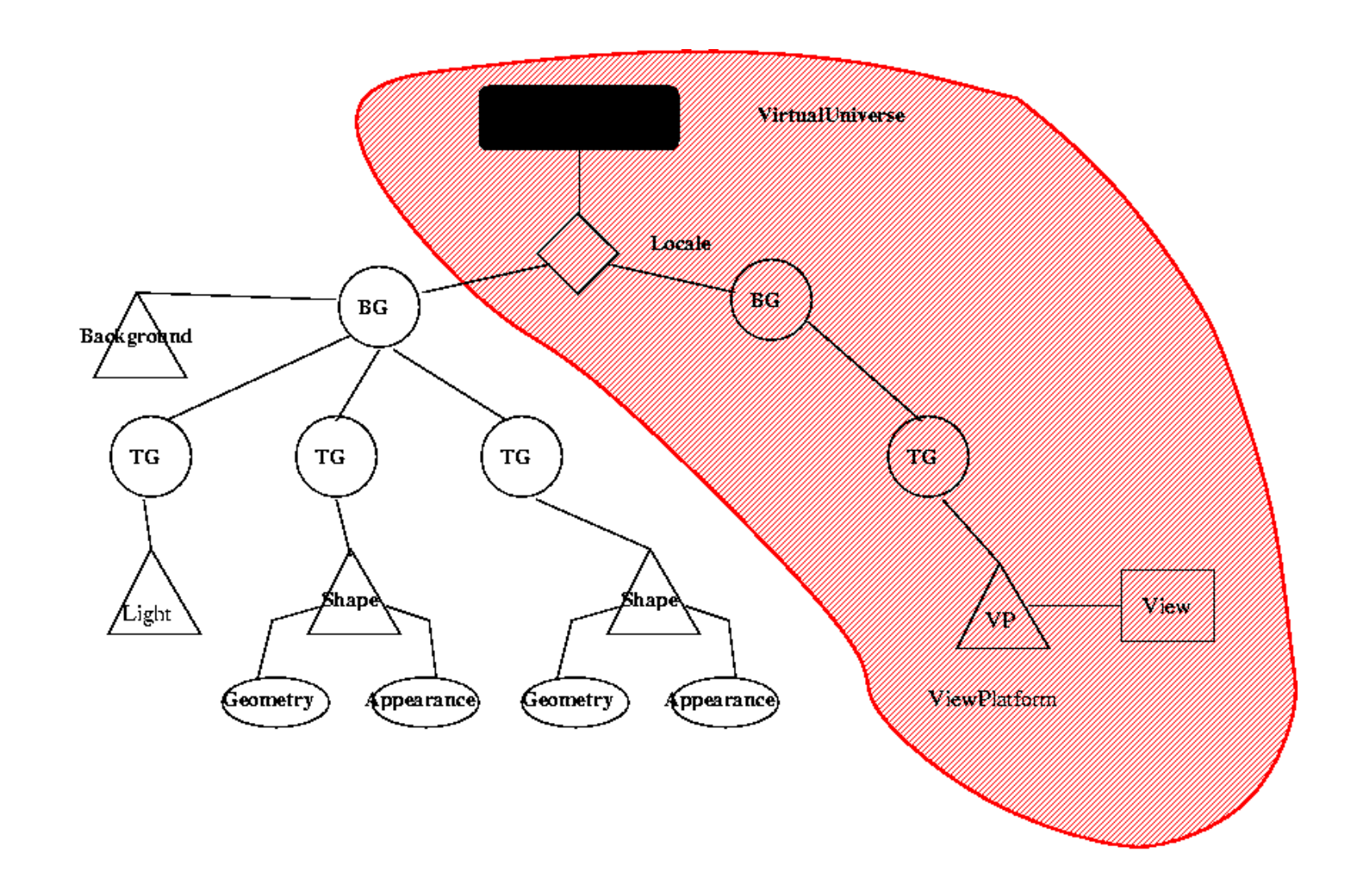

- Objectif :
	- Simplifier la création d'une application Java3D
	- Prend en charge une partie du graphe de scène

- ViewingPlatform :
	- ViewPlatform
	- Géométrie associée :
		- ∗ Tableau de bord de voiture
		- ∗ etc
- ViewPlatform getViewPlatform()

- Viewing :
	- View (Canvas3D)
	- ViewerAvatar
	- etc
- View getView()

- Création :
	- new SimpleUniverse() :
		- ∗ crée une Frame awt composé d'un canvas 3D.
	- new SimpleUniverse(Canvas3D c) :
		- ∗ Permet d'ins´erer une vue 3D dans une IHM compl`ete

- Quelques méthodes :
	- void addBranchGraph(BranchGroup g)
	- ViewingPlatform getViewingPlatform()
	- ViewerPlatform getViewer()
- com.sun.j3d.utils.universe.SimpleUniverse

# Terminologie

- · Un noeud peut être :
	- Vivant (Live)
	- Compil´e (Compiled)

# Vivant

- Noeuds d'un *BranchGroup* lors de son ajout à un noeud Locale (participent au rendu)
- Exemple :

```
myBranch = new BranchGroup( );
myBranch.addChild( myShape );
myLocale.addBranchGraph( myBranch ); // make live!
```
• Les noeuds ne sont plus vivants lors du retrait :

myLocale.removeBranchGraph( myBranch );// not live

• Vérification si le noeud est vivant :

```
boolean isLive() ;
```
# Compilé

- Optimisation du rendu
- Méthode de BranchGroup :

```
void compile() ;
```
• Les noeuds doivent être compilés avant d'être rendus vivants :

```
BranchGroup myBranch = new BranchGroup( );
myBranch.addChild( myShape );
myBranch.compile( );
myLocale.addBranchGraph( myBranch );
```
#### Attributs des noeuds

- Lecture ou écriture des attributs :
	- Avant d'être vivant ou compilé.
- Après :
	- Doit être autorisé
	- ⇒ Capacités d'un noeud
- Peu de capacités  $\Rightarrow$  plus d'optimisation à la compilation.

# Capacités

• Méthodes de SceneGraphObject

```
void setCapability( int bit )
void clearCapability( int bit )
boolean getCapability( int bit )
```
#### Exemple : Shape3D

• Capacités :

– . . .

- ALLOW APPEARANCE READ
- ALLOW APPEARANCE WRITE
- ALLOW GEOMETRY READ
- ALLOW GEOMETRY WRITE

# $D$

# Exemple

Java 3D P. Reignier

import java.awt.\* ; import java.awt.BorderLayout; import java.awt.event.\*; import java.awt.GraphicsConfiguration; import com.sun.j3d.utils.applet.MainFrame; import com.sun.j3d.utils.geometry.ColorCube; import com.sun.j3d.utils.universe.\*; import javax.media.j3d.\*; import javax.vecmath.\*; import com.sun.j3d.loaders.objectfile.ObjectFile ; import com.sun.j3d.loaders.\* ; import java.io.FileNotFoundException ;

```
public class Beethoven extends Frame {
    protected BranchGroup scene ;
    protected SimpleUniverse u ;
    public BranchGroup createSceneGraph() {
// Create the root of the branch graph
BranchGroup objRoot = new BranchGroup();
// Create a bounds for the background and lights
BoundingSphere bounds =
    new BoundingSphere(new Point3d(0.0,0.0,0.0), 100.0);
// Set up the background Color
Color3f bgColor = new Color3f(0.05f, 0.05f, 0.7f);Background bgNode = new Background(bgColor);
bgNode.setApplicationBounds(bounds);
objRoot.addChild(bgNode);
Color3f light1Color = new Color3f(1.0f, 1.0f, 0.9f);Vector3f light1Direction = new Vector3f(4.0f, -7.0f, -12.0f);Color3f light2Color = new Color3f(0.3f, 0.3f, 0.4f);Vector3f light2Direction = new Vector3f(-6.0f, -2.0f, -1.0f);
Color3f ambientColor = new Color3f(0.1f, 0.1f, 0.1f);
```
Java 3D P. Reignier

```
// Second, define the ambient light, and insert it in the branch
AmbientLight ambientLightNode = new AmbientLight(ambientColor);
ambientLightNode.setInfluencingBounds(bounds);
objRoot.addChild(ambientLightNode);
```

```
// Lastly, define the directional lights and insert it
DirectionalLight light1
    = new DirectionalLight(light1Color, light1Direction);
light1.setInfluencingBounds(bounds);
objRoot.addChild(light1);
```

```
DirectionalLight light2
    = new DirectionalLight(light2Color, light2Direction);
light2.setInfluencingBounds(bounds);
objRoot.addChild(light2);
```

```
TransformGroup objTrans = new TransformGroup();
objTrans.setCapability(TransformGroup.ALLOW_TRANSFORM_WRITE);
objRoot.addChild(objTrans);
Scene s ;
// Create a simple Shape3D node; add it to the scene graph.
ObjectFile f = new ObjectFile() ;
try {
    s = f.load("beethoven.obj") ;
    objTrans.addChild(s.getSceneGroup()) ;
} catch (FileNotFoundException error)
    {
System.err.println(error) ;
System.exit(1) ;
    }
// allows to read the bounding sphere
objRoot.setCapability(BranchGroup.ALLOW_BOUNDS_READ) ;
        // Have Java 3D perform optimizations on this scene graph.
        objRoot.compile();
return objRoot;
    }
```
Java 3D P. Reignier
```
public Beethoven() {
super("Beethoven") ;
setLayout(new BorderLayout());
       GraphicsConfiguration config =
          SimpleUniverse.getPreferredConfiguration();
Canvas3D c = new Canvas3D (config);add("Center", c);
// Create a simple scene and attach it to the virtual universe
scene = createSceneGraph();
u = new SimpleUniverse(c);
       // This will move the ViewPlatform back a bit so the
       // objects in the scene can be viewed.
       u.getViewingPlatform().setNominalViewingTransform();
viewAll() ;
u.addBranchGraph(scene);
pack() ;
setSize(300,300) ;
   }
Java 3D P. Reignier
```

```
{
BoundingSphere mybounds = (BoundingSphere) scene.getBounds() ;
double t \lceil \cdot \rceil = new double \lceil 3 \rceil :
Point3d center=new Point3d() ;
mybounds.getCenter(center) ;
center.get(t) ;
// on positionne la camera de facon a voir la sphere
TransformGroup cameraPosition = u.getViewingPlatform().
    getViewPlatformTransform() ;
Transform3D trans = new Transform3D() ;
trans.setTranslation(new Vector3f((float)t[0],
  (float)t[1],
  (float)t[2] + (float) mybounds.getRadius()*3));
cameraPosition.setTransform(trans) ;
     }
    //
    // The following allows Beethoven to be run as an application
    // as well as an applet
     //
    public static void main(String[] args) {
new Beethoven().show();
     }<br>`
\mathfrak{f}de la provincia de la provincia de la provincia de la provincia de la provincia de la provincia de la provinci<br>De Reignier
```